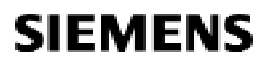

Návod k použití

# **RWD68**

# **RWD68**

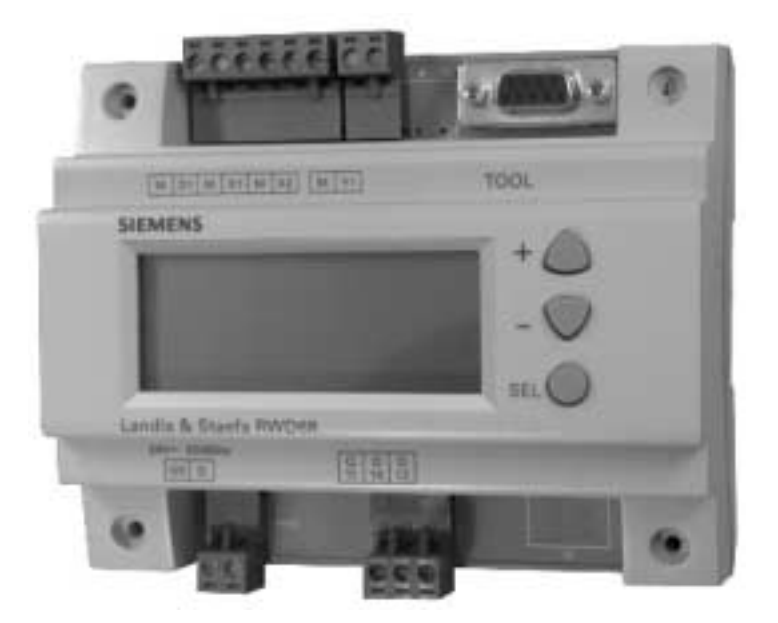

**Siemens Building Technologies** 

O3343cz.doc

O3343A031Cz0

1.11.2002

Strana 1

## **Aplikace**

Univerzální regulátory lze použít pro komfortní regulaci v systémech větrání, vytápění a klimatizace. Regulátor disponuje jedním digitálním výstupem pro jednostupňovou nebo on/off regulaci a jedním analogovým výstupem 0 až 10  $V$  ss.

Má jeden digitální vstup pro přepínání režimů Den / Noc.

První univerzální vstup je hlavní regulovaná veličina.

- Druhý univerzální vstup lze použít pro jednu z následujících funkcí:
- PI omezení (absolutní nebo relativní)  $\bullet$
- Dálkové nastavení žádané hodnoty
- Kompenzace žádané hodnoty
- Přepínání režimu Léto / Zima (analogový nebo digitální vstup) (výstup vytápění / chlazení)  $\bullet$
- Kaskádní regulace
- Výběr maxima priorita pro chlazení / odvlhčení

Oddělený digitální vstup je určen pro přepínání Den / Noc.

Nastavení parametrů jsou zobrazována na displeji. Regulátor RWD68 je určen pro montáž na DIN lištu nebo s ochranným krytem.

## Výklad - displej

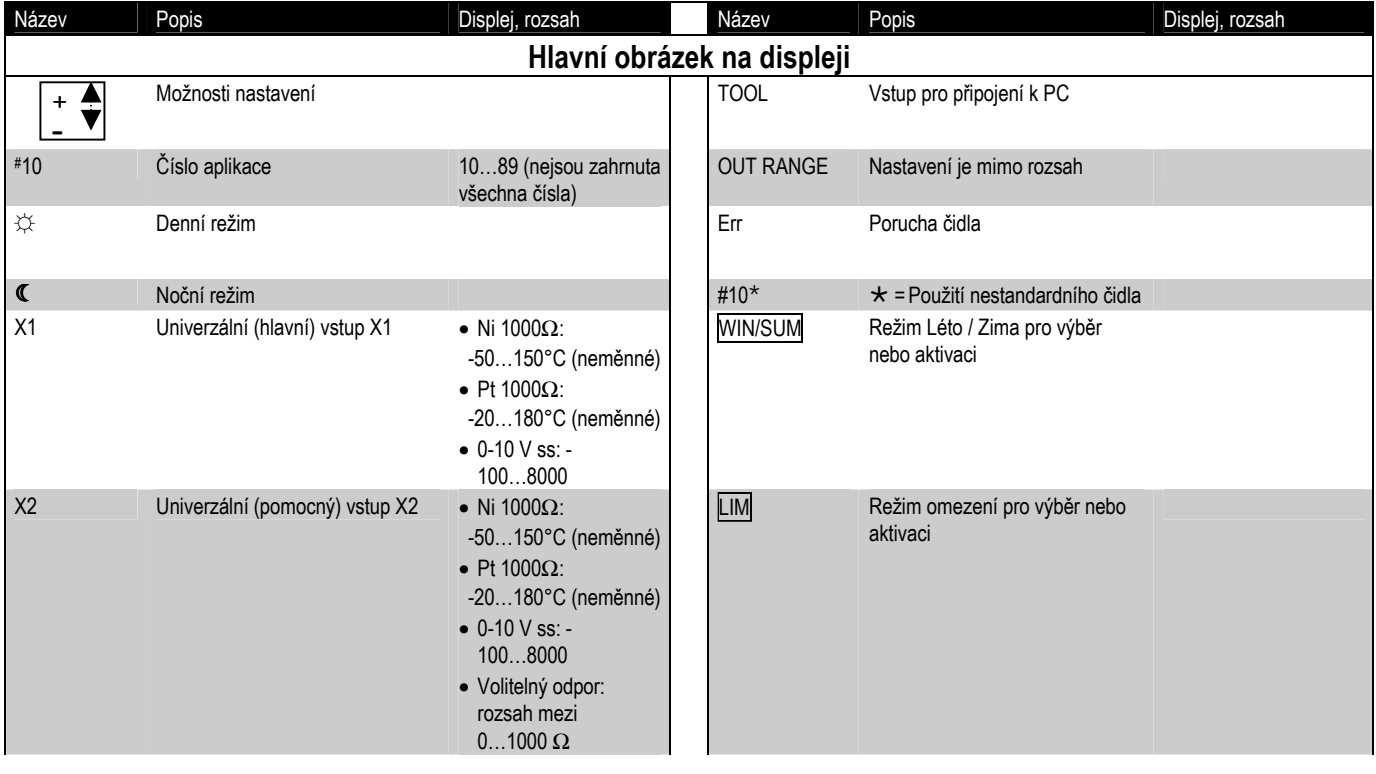

Strana 2

O3343cz.doc

1.11.2002

O3343A031Cz0

Siemens Building Technologies

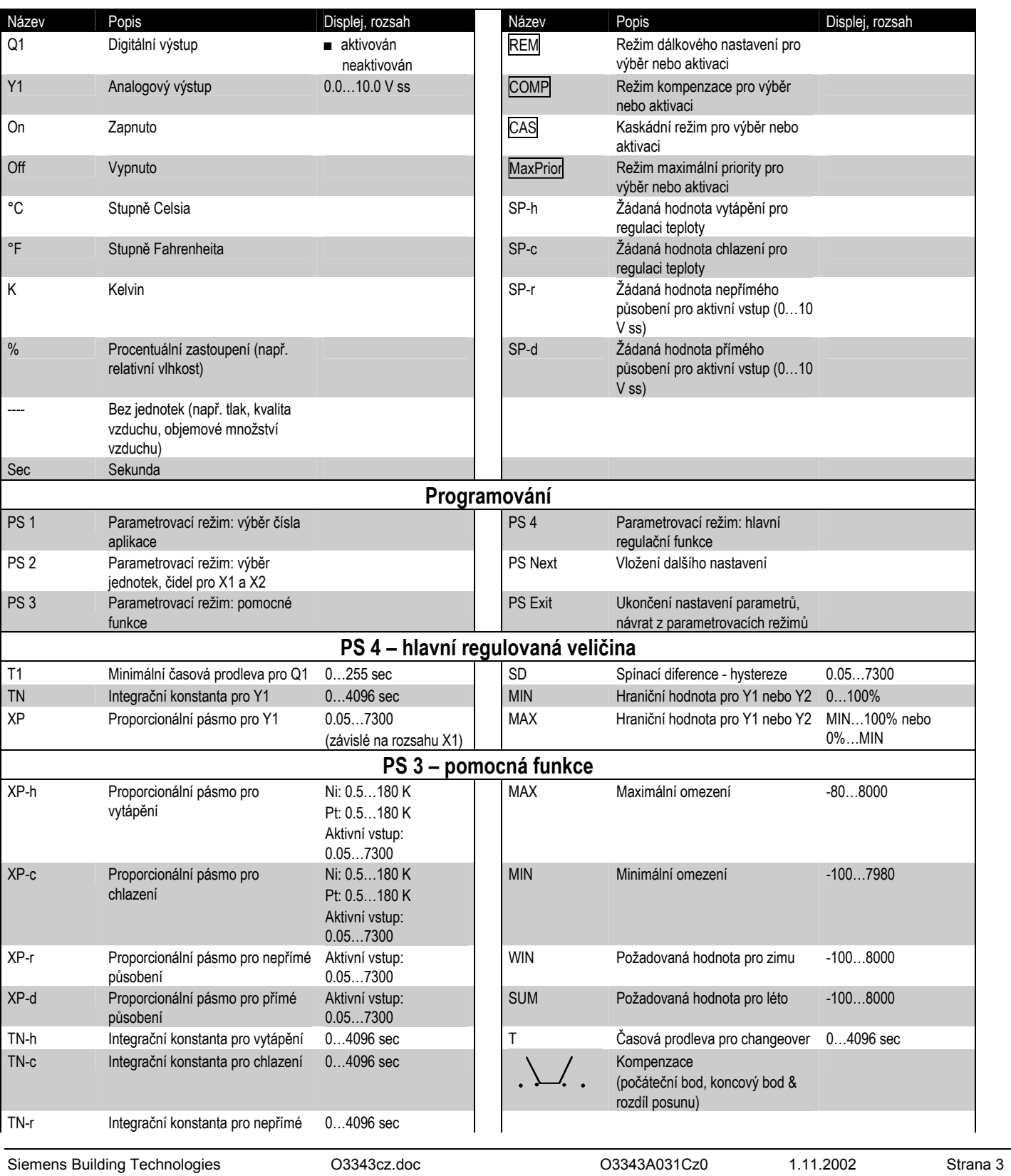

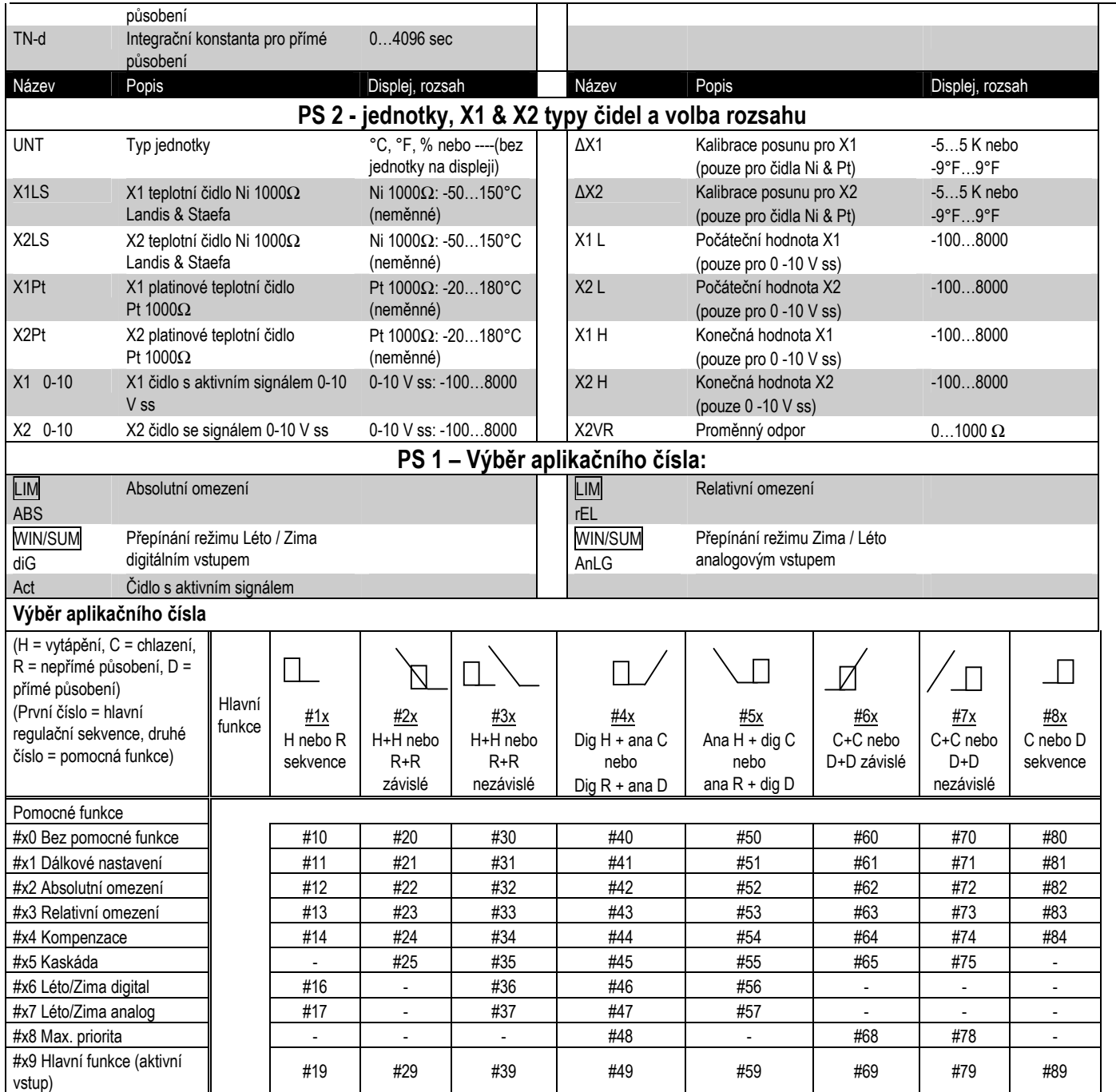

**Pozn·mka: AplikačnÌ listy jsou k dispozici u vaöeho dodavatele. Např. RWD68 aplikace 40, označenÌ RWD68/40** 

Strana 4 1.11.2002 O3343cz.doc O3343A031Cz0 Siemens Building Technologies

#### PS 3 Nastavení parametrů pomocné funkce

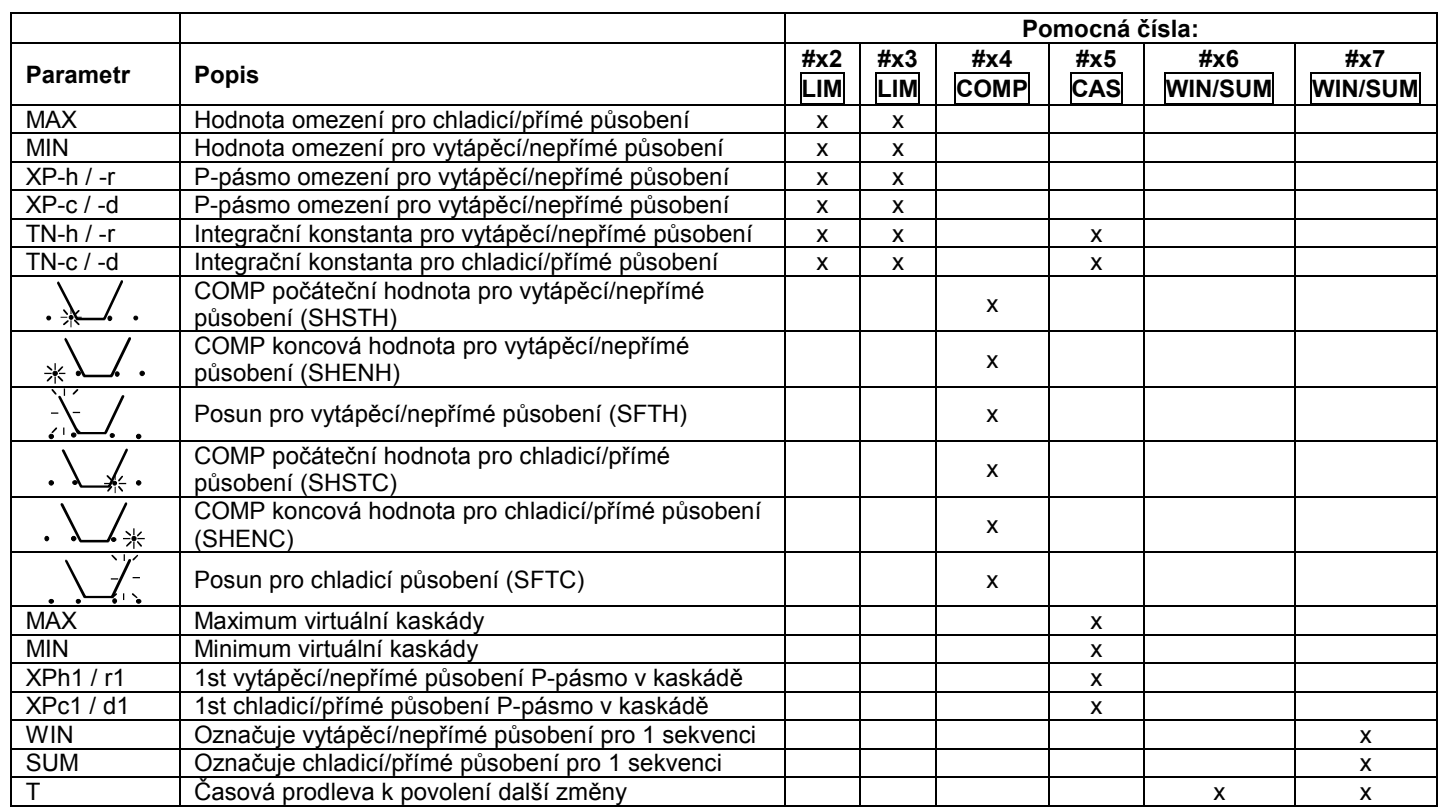

### Software tool

Pro výběr aplikace regulátoru a nastavení parametrů je k dispozici software tool (S3341A031EN0). Jedná se o uživatelský software pro Windows® 95 (nebo výše), který umožňuje tisk nastavení regulátoru.

### Operační režimy

Regulátor má tři ovládací tlačítka pro následující funkce:

**SELECT●** SELECT ● Tlačítko je používáno pro vložení nebo uložení zvolené hodnoty.

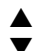

Ovládací tlačítka jsou použita pro prohlížení a nastavení parametrů.

## Časová prodleva

Po ukončení nastavení žádané hodnoty v normálním režimu regulátor automaticky přeruší nastavení po 20 sekundách. Úpravy žádané hodnoty v parametrovacím režimu (PS) nejsou časově omezeny. Regulátor opustí parametrovací režim teprve po kompletním ukončení celého procesu.

#### Poznámka

Po výběru aplikace se na displeji zobrazí pouze ty parametry, které se vztahují k zaktivovaným funkcím. Pokud např. není druhý analogový vstup použit, hodnota X2 se nezobrazí.

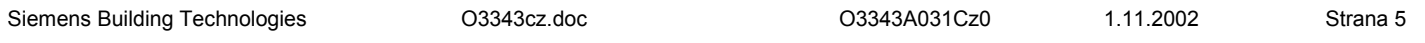

## Hlavní displej

Hlavní displej zobrazuje,

- (a) Jestliže Q1 je zapnuto nebo vypnuto  $($  = VYP,  $\blacksquare$  = ZAP)
- (b) Výstup Y1 ve voltech (0 až 10V zobrazuje 0, 1, 2...10)
- (c) Jestliže je vybrán režim den nebo noc ( $\hat{\varphi}$  = den,  $\mathbb{C}$  = noc)
- (d) Hodnota X1 ve °C, °F, % nebo bez jednotek.

Další zobrazení na displeji lze provést opakovaným stiskem tlačítka "+".

Žádanou hodnotu lze na displeji změnit stiskem tlačítka pro vstup/uložení ●. Zvýšení hodnoty se provede stiskem tlačítka ▲ "+", snížení hodnoty stiskem tlačítka ▼ "-". Když je dosaženo požadované hodnoty, stiskněte tlačítko ●, aby byla nová požadovaná hodnota uložena.

Po 15 sekundách se zobrazení regulátoru automaticky vrátí na základní - hlavní displej.

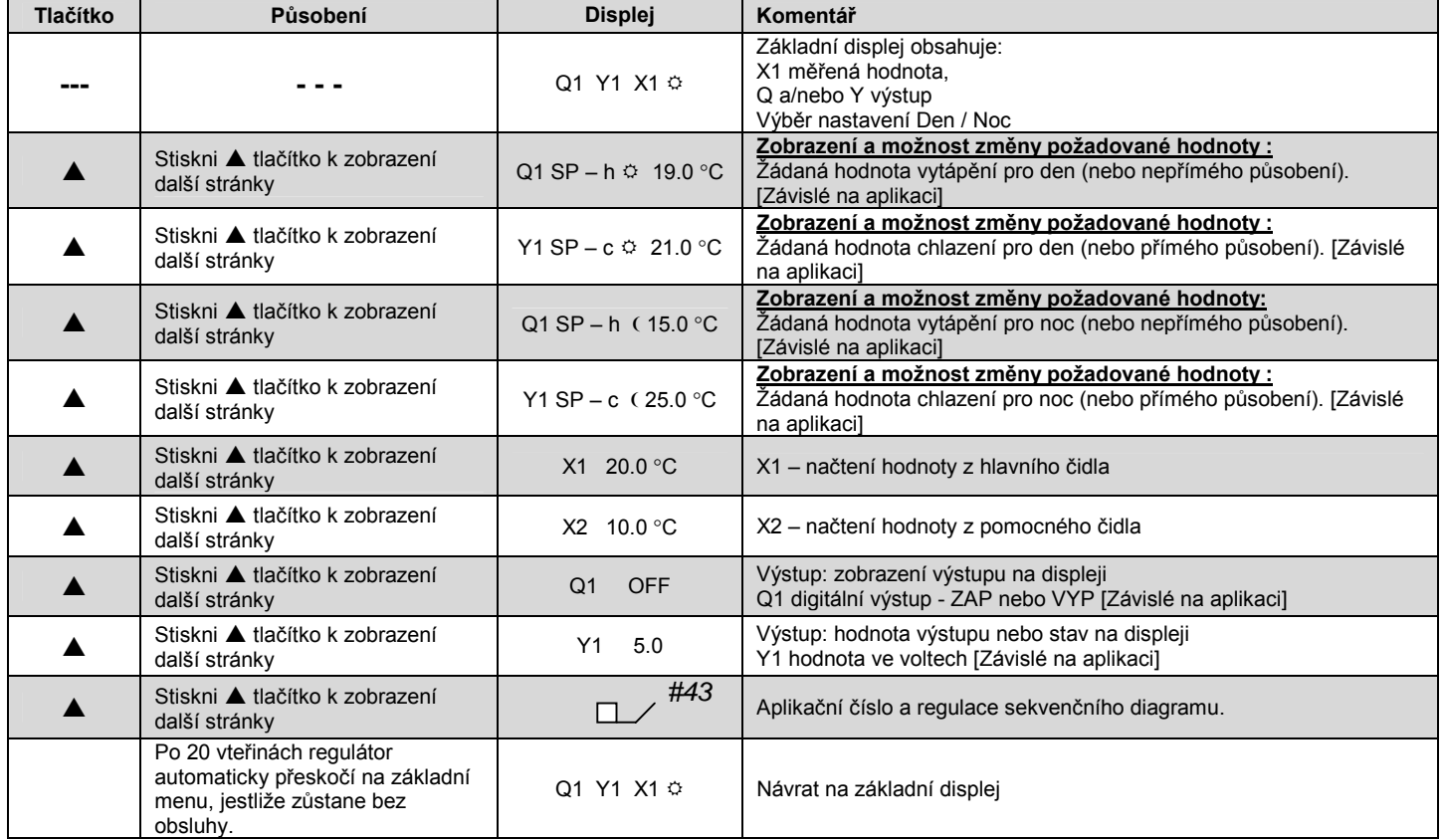

#### Režim nastavení parametrů (PS) sekvence displejů.

Stiskni

a drž po dobu 5 sekund pro vstup do PS režimu.

Stiskni ▲ pro zobrazení další stránky NEBO pro zvýšení hodnoty.

1.11.2002

Stiskni ▼ pro zobrazení předchozího obrázku NEBO pro snížení hodnoty.

Stiskni ● pro zobrazení každé ze stránek PS NEBO pro úpravu a uložení hodnoty, když je na obrázku zobrazeno logo

Strana<sub>6</sub>

O3343cz.doc

O3343A031Cz0

Siemens Building Technologies

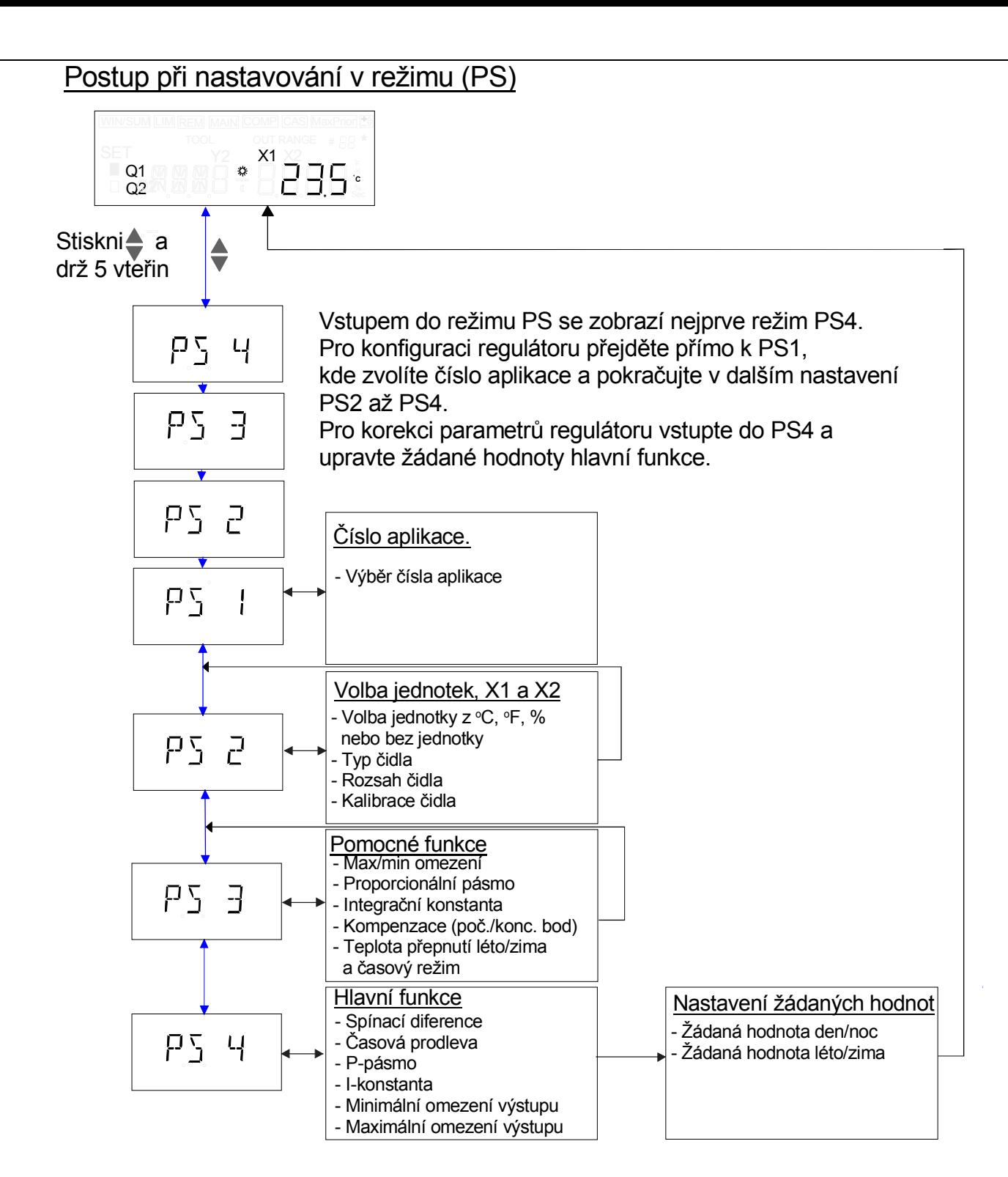

**Siemens Building Technologies** 

O3343cz.doc

O3343A031Cz0

1.11.2002

Strana 7

## Schéma připojení

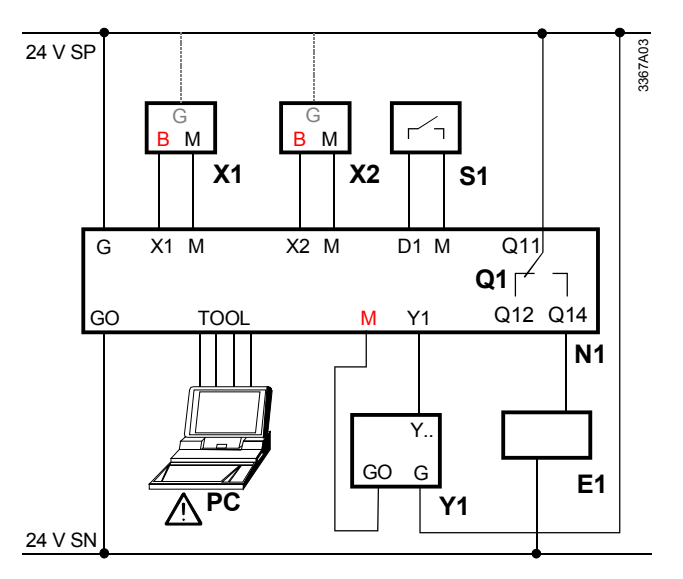

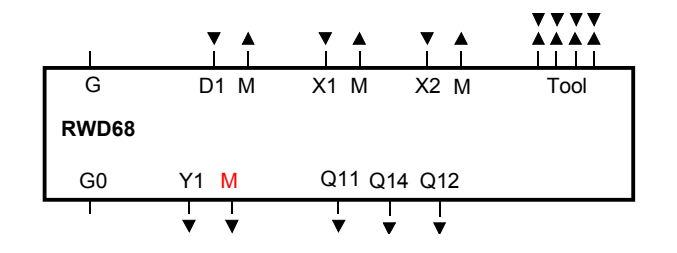

## RWD68

- $N<sub>1</sub>$ Regulátor RWD68
- $X1$ Hlavní vstup - čidlo (připojení k G, jestliže je X1 aktivní čidlo)
- $X<sub>2</sub>$ Pomocný vstup - funkce nebo dálkový vysílač žádané hodnoty (připojení k G, jestliže X2 je aktivní čidlo)
- S<sub>1</sub> Časový přepínač nebo termostat pro přepínání Léto/Zima
- $Q<sub>1</sub>$ Bezpotenciálový kontakt pro 2-bodovou regulaci
- Pohon ventilu / servopohon VZT klapky  $Y1$
- $E1$ Elektrický spotřebič 2-bodové regulace
- PC Počítač, notebook

Poznámka: reléové kontakty (bezpotenciálové) mohou být napájeny střídavým napětím regulátoru, pokud není překročeno 230 V st.

Upozornění: signál TOOL je galvanicky propojen s G0 uvnitř regulátoru. Jestliže je signálový vodič počítače spojen se zemí, pak svorka G0 bude rovněž uzemněna.

Tato skutečnost mění bezpečnostní standard z SELV na PELV.

 $G-G0$ Napájení 24 V st

M  $X1$ 

 $X<sub>2</sub>$ 

- (A) SELV napájení 24 V st)
- Zem (G0) pro signálové a univerzální vstupy
- Signálový vstup (hlavní vstup: LS Ni 1000, Pt 1000 a 0 ...10  $V$  ss)
- Signálový vstup (pomocný vstup: LS Ni 1000, Pt 1000, 0 ...10 V ss nebo dálkový vysílač žádané hodnoty)
- $Y1$ Analogový výstup
- Digitální výstup, různá napětí dovolena Q1.
- D<sub>1</sub> Digitální vstup
- Zem (G0) pro signálové výstupy  $G<sub>0</sub>$
- Tool Komunikační vstup pro připojení k PC (9-pinový)

Strana 8

1.11.2002

O3343cz.doc

O3343A031Cz0

**Siemens Building Technologies** 

## Rozměry regulátoru

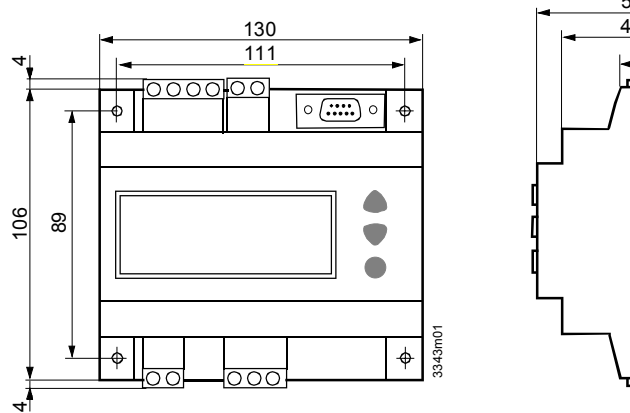

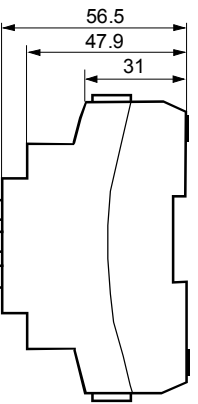

## Montáž

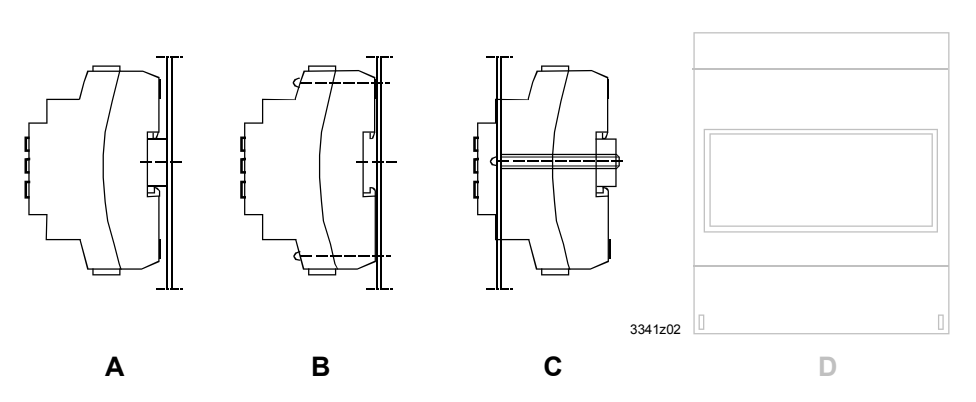

Regulátor RWD68 lze montovat jedním z následujících způsobů:

- A Na DIN lištu
- $\sf B$ Na stěnu pomocí dvou šroubů (Minimální délka šroubů 40mm  $(\phi 3.2mm.)$ )
- C Montáž do panelu nebo do dveří rozvaděče
- S ochranným pouzdrem<br>ARG62.21/ARG62.22  $\mathsf D$

Poznámka: Je nutné zachovat min. 8mm mezeru pro ochranu osob před elektrickým šokem.

#### **Siemens Building Technologies**

O3343cz.doc

O3343A031Cz0

1.11.2002

Strana 9